# **Etikettendruck (2)** Karl Wilhelm Henke

## **Auswählen von Empfängern**

Bevor Sie die Datenquelle mit dem Seriendruck-Hauptdokument verbinden, können Sie die Datensätze noch bearbeiten oder die Empfänger nach verschie denen Krite rien, z. B. nach dem Wohn ort, aus wählen. Zu diesem Zweck aktivieren Sie im Register **Sendungen** in der Gruppe Seriendruck starten die Funktion Empfängerliste bearbeiten.

.<br>Seriendruckempfänge

 $\overline{\mathbf{v}}$  w

ब्रि

Ť.

 $\frac{1}{2}$ 

ंब

İ.

Bearbeiten... Aktualisieren

Adressen überprüfen

Datenquelle

H:\Users\karlw\D..

H:\Users\karlw\D...

H:\Users\karlw\D...

H:\Llsers\karhn\D..

H:\Users\karlw\D...<br>H:\Users\karlw\D...<br>H:\Users\karlw\D...

H:\Users\karlw\D..

HAUsers\karhaAD...

atenauell

**HA** 

Es öffnet sich ein Fenster zum Bearbeiten oder Auswählen der Datensätze. Sie klicken nun die Spaltenüberschrift zum Auswählen der Feldnamen an und danach die gewünschten Felder. Die ausgewählten Datensätze stehen nun unter dem jeweiligen Feldnamen. Sollen für einen neuen Serienbrief alle Datensätze wieder erscheinen, klicken Sie den Pfeil neben dem Feldnamen an und stellen "Alle" ein. Es ist auch möglich, in der ersten Spalte die Datensätze vollständig zu löschen oder hinzuzufügen.

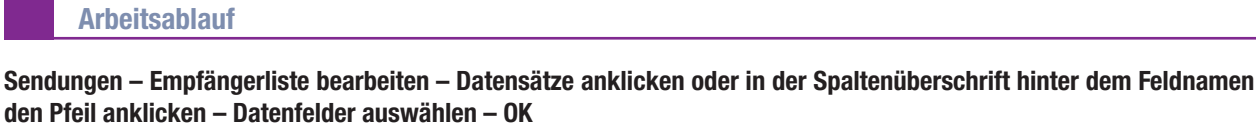

### **Fertigstellen und zusammenführen**

Zum Erstellen der Etiketten müssen Sie die Datenquelle mit dem Seriendruck-Hauptdokument verbinden. Bei diesem Vorgang werden anstelle der Seriendruckfelder die Daten felder aus der Daten quelle in das Hauptdo kument ein gefügt. Um diesen Vorgang einzuleiten, wählen Sie im Register Sendungen die Funktion Fertigstellen **und zusammen führen** sowie **Einzelne Dokumente bearbeiten**. Es erscheint dann ein Fenster auf dem Bild schirm, in dem Sie Datensätze auswählen können. Haben Sie die Datensätze ausgewählt, erscheinen die verbundenen Dateien als neue Datei auf dem Bildschirm.

#### **Arbeitsablauf**

**Sendungen – Fertigstellen und zusammenführen – Einzelne Dokumente bearbeiten – Datensätze aus wäh len – OK**

#### **Aufgabe**

**4** Heft 03/2018

Legen Sie eine Datenquelle für den Etikettendruck an. Wählen Sie geeignete Feldnamen aus.

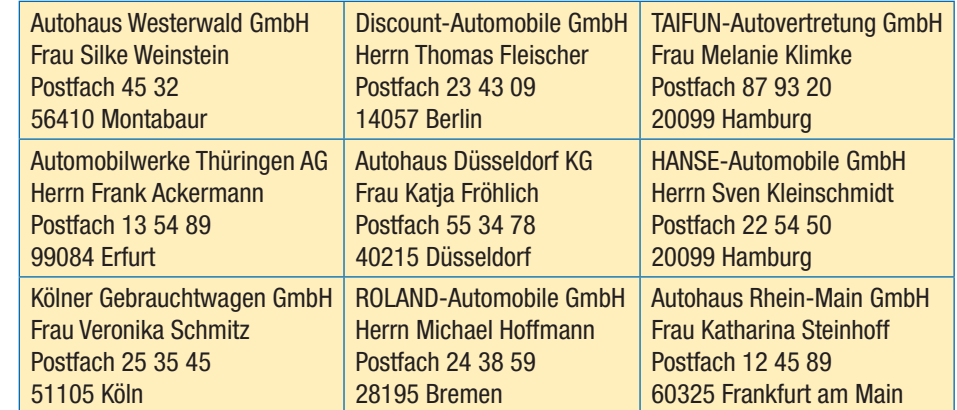

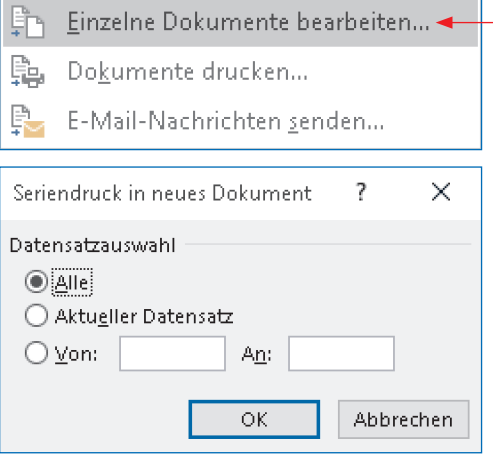

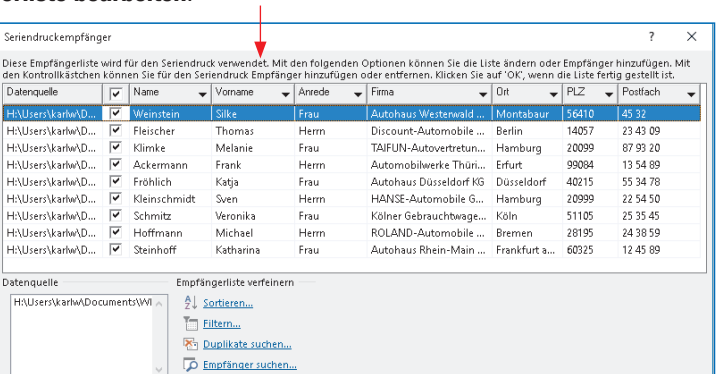

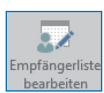

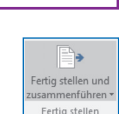

 $\overline{\phantom{a}}$  ok

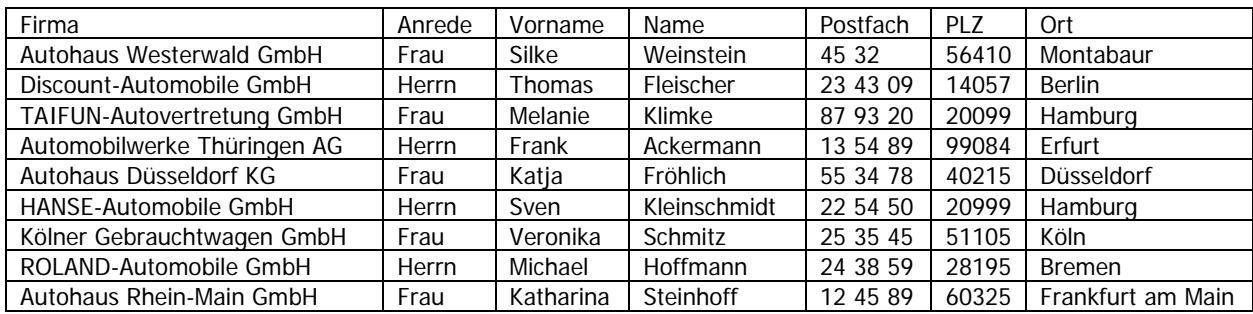